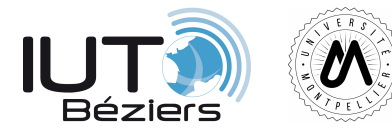

# **R102 – Architecture des reseaux**

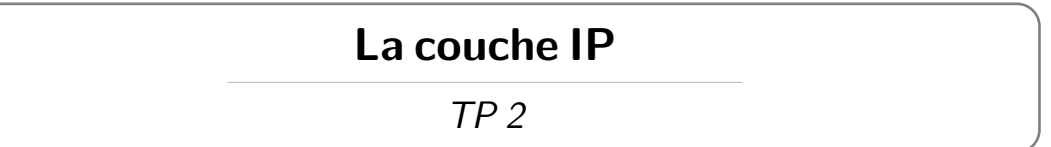

## **Consignes**

Le présent TP ne se suffit pas à lui même, et c'est volontaire. Vous devrez chercher les outils et la démarche expérimentale à mettre en place afin d'obtenir l'information demandée par vous-même.

Pour chaque exercice, vous détaillerez les commandes tapées, les résultats obtenus, les trames capturées ainsi que les conclusions que vous en tirez.

Matériel nécessaire :

- *.* Machine virtuelle R106TP2
- *.* Accès Internet
- *.* Wireshark

### **Exercice 1 Mise en place d'un serveur echo**

L'outil netcat est un peu le couteau suisse de l'administrateur réseau. Il permet de mettre en place très simplement un petit serveur en une simple commande :

nc  $-1$  -p  $7$  -c "/bin/cat"

Expliquez ce que fait la commande ci-dessus.

Démarrez un serveur echo en UDP sur le port XX de la vm mise à votre disposition, et montrez comment vous y connecter depuis votre machine à l'aide de la commande telnet. Pour rappel, un serveur echo ouvre un port, et répète en retour tout message que vous lui enverrez.

## **Exercice 2 Encapsulation / Désencapsulation**

Capturez une trame émise par votre machine vers le serveur echo. Vous devrez capturer la même trame **simultanément** sur la machine émettrice et sur la machine réceptrice.

Comparez le contenu des entêtes Ethernet, IP et UDP des deux paquets. Qu'est-ce qui a changé ? Expliquez.

#### **Exercice 3 Forgeage de trame avec hping**

L'utilitaire hping, sous linux, permet de "fabriquer" une trame telle que vous la voulez. Montrer comment l'utiliser. Forgez une trame obéissant aux contraintes suivantes :

- *.* Couche IP ;
	- *.* Adresse IP source : La votre.
	- *.* Adresse IP destination : celle de votre VM
	- *.* TTL : 200
- $\triangleright$  Couche TCP  $:$

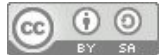

- $\triangleright$  Port source : 666
- *.* Port destination : 22
- $\triangleright$  FLAGS : SYN
- *.* Numéro de séquence : 2355

Capturez la trame que vous avez émise et vérifiez qu'elle obéit bien aux contraintes demandées.

## **Exercice 4 Le rôle du champs TTL**

A l'aide de hping, émettez des trames vers votre VM avec une valeur croissante de TTL. ( Démarrez à 1 et augmentez à chaque étape ). Capturez les échanges émis et reçus. Que constatez vous ? Qui vous répond ? Expliquez.

## **Exercice 5 Traceroute**

L'outil traceroute permet de déterminer par quels routeurs une connexion sera acheminée. Que donne la commande suivante ?

traceroute -T -p 80 208.97.177.124

A l'aide d'un sniffer, expliquez comment fait traceroute pour obtenir ce résultat.

Il est possible, mais rare, que la commande ne donne pas toujours le même résultat deux fois d'affilée. Pourquoi, selon vous ?

### **Exercice 6 Le MTU**

Qu'est-ce que le MTU ? Quelle est sa valeur actuelle sur votre machine ?

Comment peut-on le changer sous Linux ? Fixez le à 500.

A l'aide de hping, Emettez un paquet UDP de 400 Octets vers votre VM. Capturez la trame émise. Recommencez avec une trame de 2000 Octets. Que se passe-t-il ? Analysez les trames capturées et montrez comment la couche IP a géré le problème.

#### **Exercice 7 Mettre en place un réseau IP (à réaliser en groupe)**

Réalisez le réseau suivant :

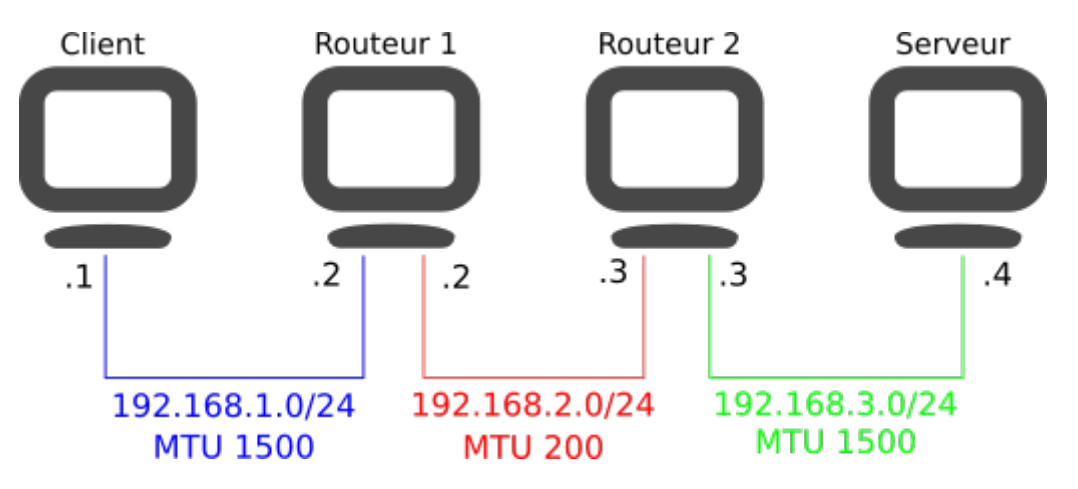

Vous configurerez les adresses, masques, MTU et route par défaut de chaque machine. Pour activer le routage, utilisez la commande :

#### echo 1 1> /proc/sys/net/ipv4/ip forward

Montrez, captures de trames à l'appui, comment une trame IP est fragmentée/réassemblée sur votre réseau.